# HomeStick on Ubuntu

1. Install Ubuntu on your computer

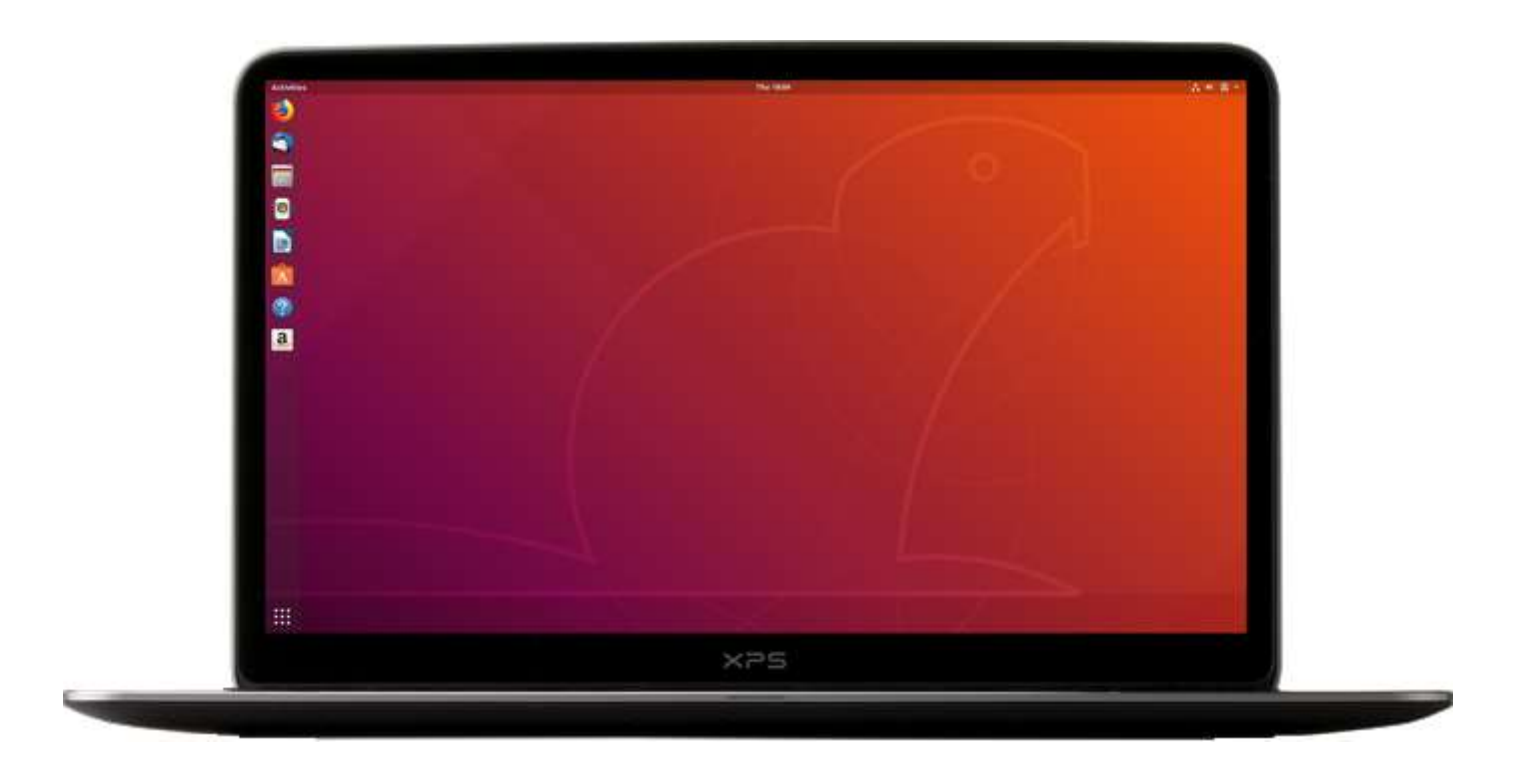

• This tutorial is how you get HomeStick working on Ubuntu. I used Ubuntu 18.04 LTS (AMD64 Desktop). You can download the latest version from here:

https://www.ubuntu.com/download/desktop/thank-you?country=SE&ve

- I think, this tutorial will help you to get it work on other Linux operating systems.
- Burn it to a DVD and install it on your computer.

#### 2. The terminal

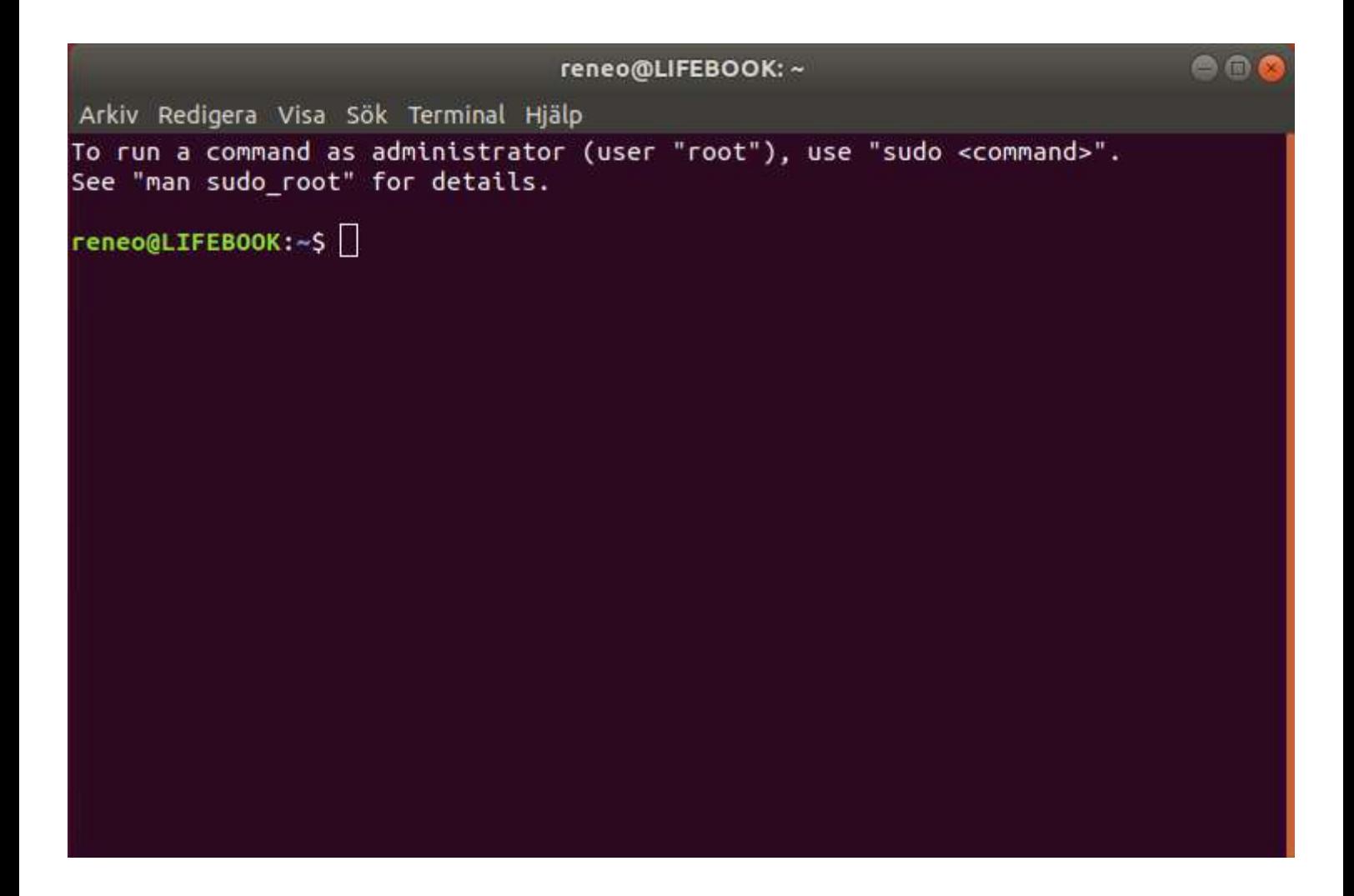

• To get HomeStick work on Ubuntu or other Linux operating systems, you need the Wine application. Wine is an application, that translate Windows API calls. Follow the next important step to get the correct Wine version and settings to get HomeStick work.

#### 3. Wine

- Follow this instruction to install Wine!
- If you are using a 64-bit Architecture, then enable 32-bit for better compatibility
	- sudo dpkg --add-architecture i386
- Add the Wine Key, Wine Repository & Update Repositories
	- wget -nc https://dl.winehq.org/wine-builds/Release.key
	- sudo apt-key add Release.key
	- sudo apt-add-repository https://dl.winehq.org/wine-builds/ubuntu/
	- sudo apt update
- Then install the version of Wine you wish to use: - sudo apt install wine-stable winehq-stable
- $\cdot$  The final run - WINEARCH=win32 winecfg
- After this process, Wine should have been installed on your computer. Folow the next step on the next page.

### 4. Wine Mono

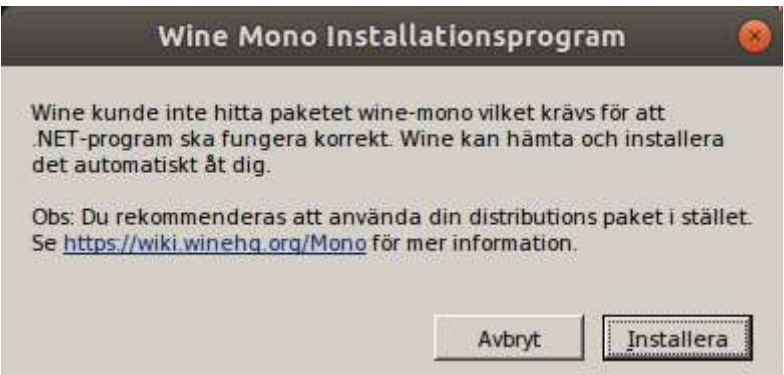

- In the end of the process, you should be ask if you like to install Wine Mono. I think it is great to do that.
- After you've installed Wine Mone, you will get another question, if you like to install Wine Gecko. I also think at this point that this would be great to do.

#### 5. Wine settings

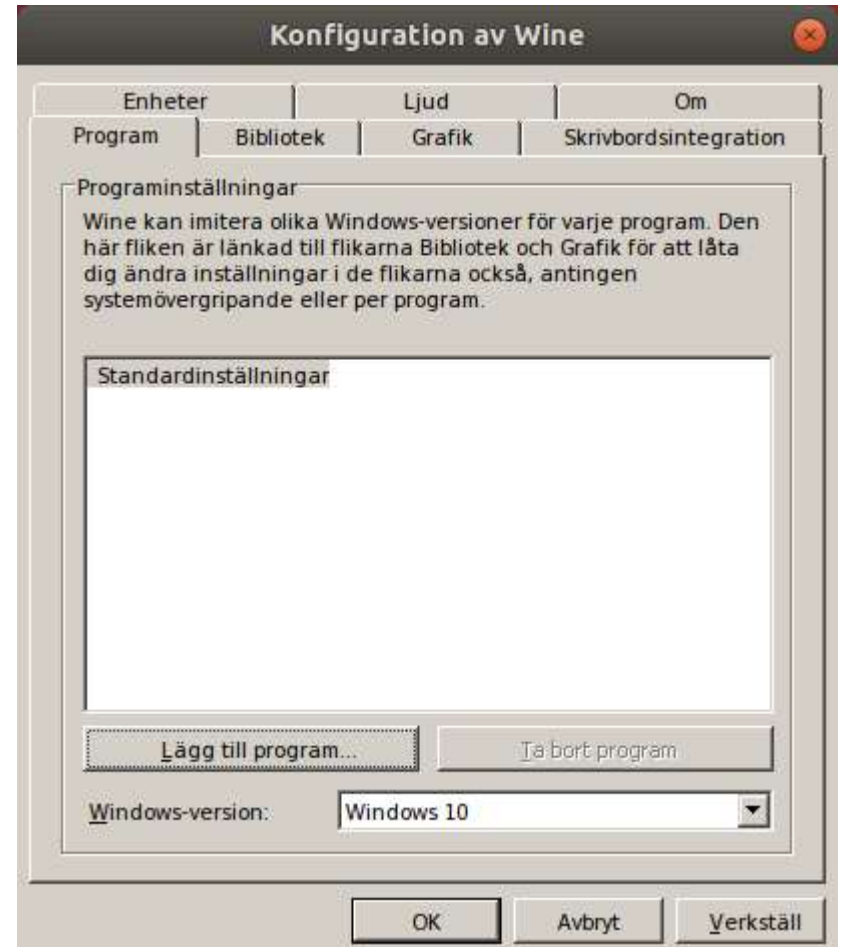

- After you installed Wine Gecko, this window will be opened automaticly, and you have just select the Windows-version on the bottom of the page to "Windows 10" and press "OK".
- Continue to the next step to run HomeStick on your Ubuntu OS.

6. Run HomeStick on Ubuntu

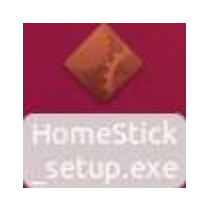

• Click the right mouse button on the HomeStick\_setup.exe file and press "Open with another application"

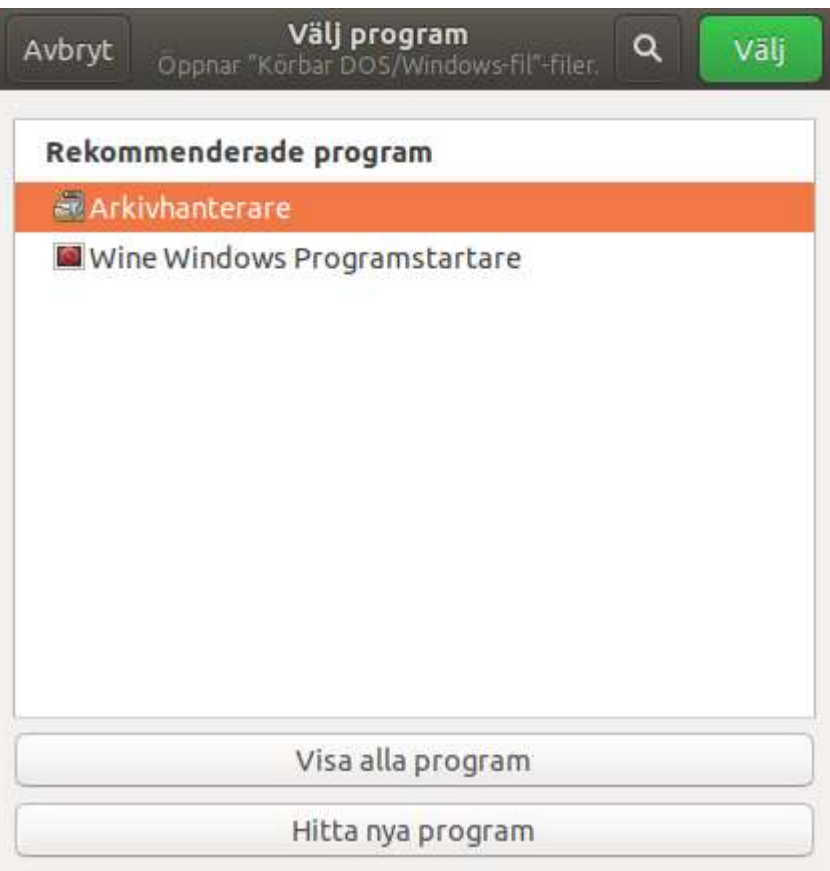

• Select "Wine Windows application" and click "Select".

## 7. Install HomeStick

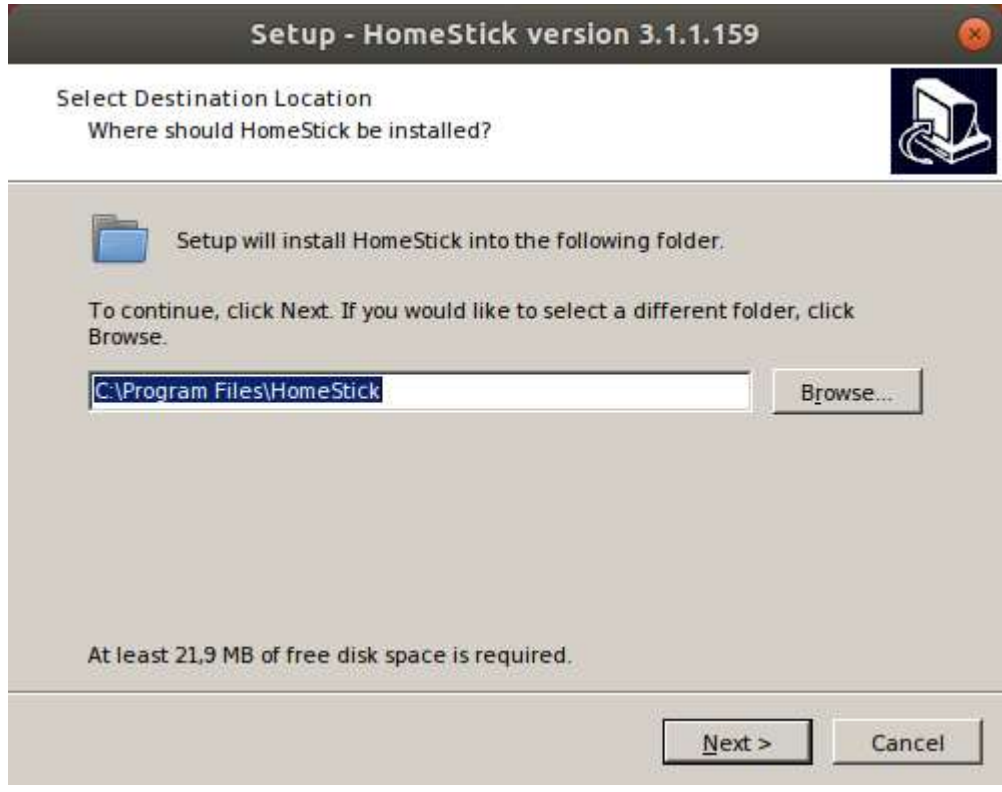

• HomeStick is now ready to be installed and it should propably work as in Windows. Some visual things are looking strange, but in the future it will be more customized to Linux.